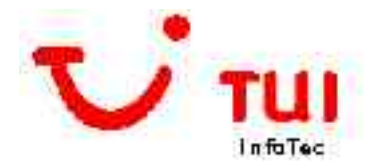

# Perforce-User-Group 11/2003

# Perforce bei TUI InfoTec

# 28. November 2003 Ralf Oyen

Ralf Oyen

TUI InfoTec GmbH & Co KG Karl-Wiechert-Allee 4 D 30625 Hannover / Germany mailto:ralf.oyen@tui.de Fon: +49 511 567 5204 Mob il: +49 172 567 5104 Fax: +49 511 567 93 5204

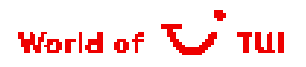

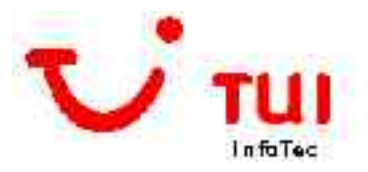

# Perforce-User-Group / Perforce bei TUI

Agenda

- $\bullet$  von PVCS und TeamConnection zu Perforce
- **O** Allgemeines
- Aufbau der Software-Entwicklungs-Umgebungen (SEU)
- Werkzeuge der dezentralen und der neuen MVS-SEU
- **O** Live Demo

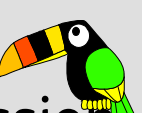

- **O** Fragen / Diskussion
- **O** Ausblick

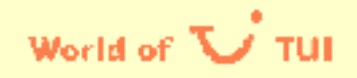

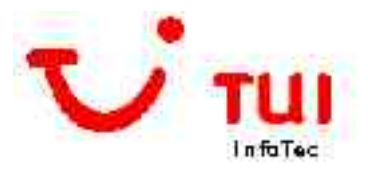

# Von PVCS über Umweg zu Perforce ;-)

- CA-Panvalet auf dem MVS seit anno Zwieback im Einsatz
- PVCS-Versionmanager: seit 1989 für dezentrale Projekte im Einsatz
	- **O** OS2 / WinNT / Unix
- **O** IBM TeamConnection: Entscheidung 8/1998: neues einheitliches SCM-Tool
	- **•** für 3 dezentrale Projekte bis 6/2001 für Sourcen & Problemtracking genutzt
	- **•** Problemtracking bis 3/2003 im Einsatz
- Suche nach TeamConnection/PVCS/Panvalet-Nachfolger in 9/2000
- Entscheidung für PERFORCE in 1/2001
- Start mit dem ersten Projekt in 3/2001 (www.tui.de-Entwicklung)
- Danach wurden jeden Monat neue Anwendungen übernommen
- letztes Projekt: 3000 Cobol-Sourcen für die MVS-Entwicklung

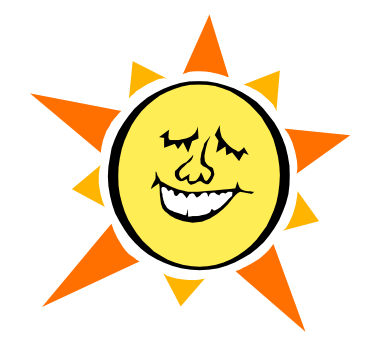

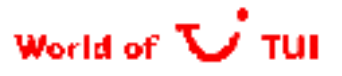

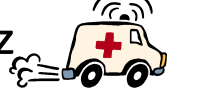

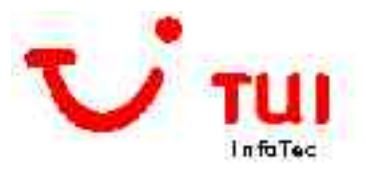

### Perforce bei TUI, allgemeines

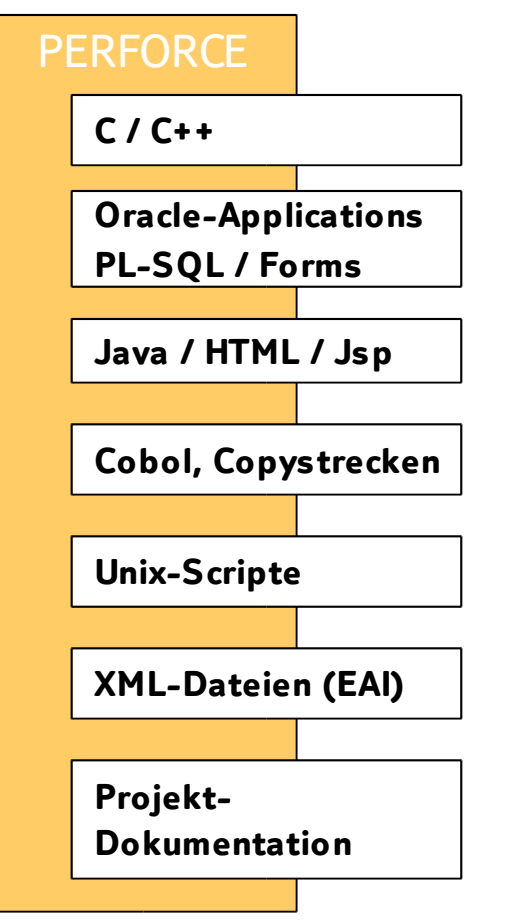

PERFORCE **INGLISTE PERFORCE CHENGE Einfachstes Überführen des bestehenden Sourcecodes aus PVCS,** TeamConnection oder aus den Projektverzeichnissen ins Perforce

- **keine Einschränkungen bei den Dateitypen**
- **o** minimaler Schulungsaufwand
- einfache Installation auf den Entwicklerrechnern
- **O** minimaler Administrationsaufwand
- 7 \* 24 Stunden Betrieb
- **O** einfaches Deployment von Dateien auf Web- oder Fileserver
- > 50 Depots, 2,3 Giga db.\*, 230.000 Files, 11G Files
- **0** 250 Entwickler (.de, .uk, .pt), 430 Clients
- schnell und stabil ;-)
- **•** Eigenentwicklungen:

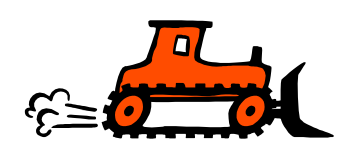

- **O** Integration in bestehende Build-Prozesse einfach möglich
- **O** grafisches Branch-View-Tool
- AutoIntegrate zur Weitergabe durch die Instanzen

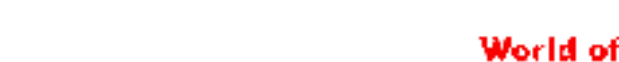

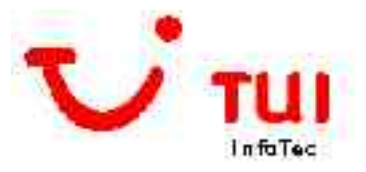

### Perforce bei TUI, allgemeines

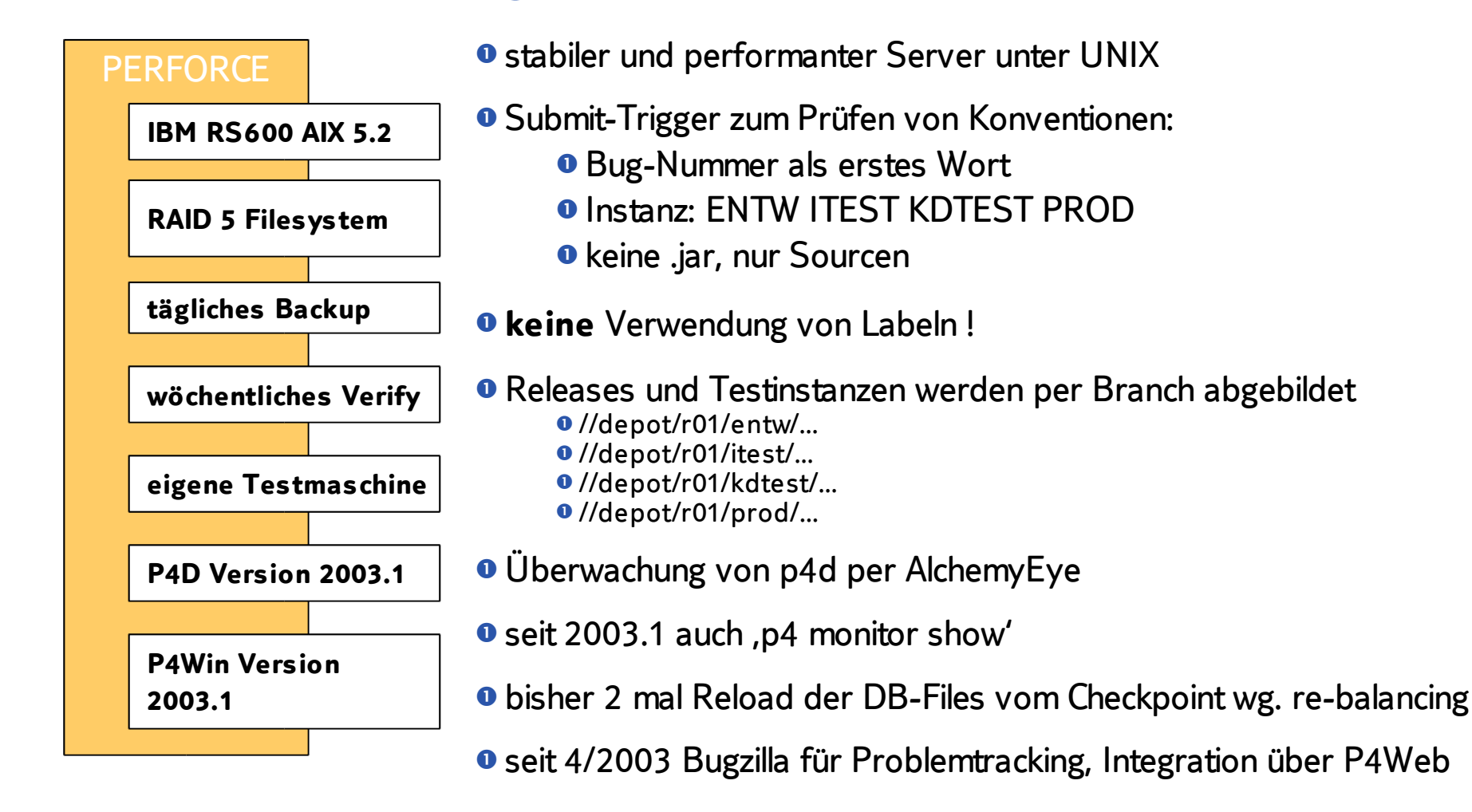

D:\P4Client\oyen\scm\entw\src\perforce\doku\vortraege\p4-user-group tui.ppt

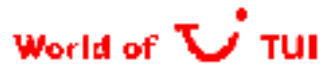

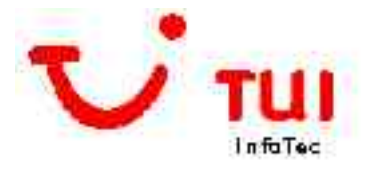

## Perforce bei TUI: Statistik

#### **Submitted Changelists / Month**

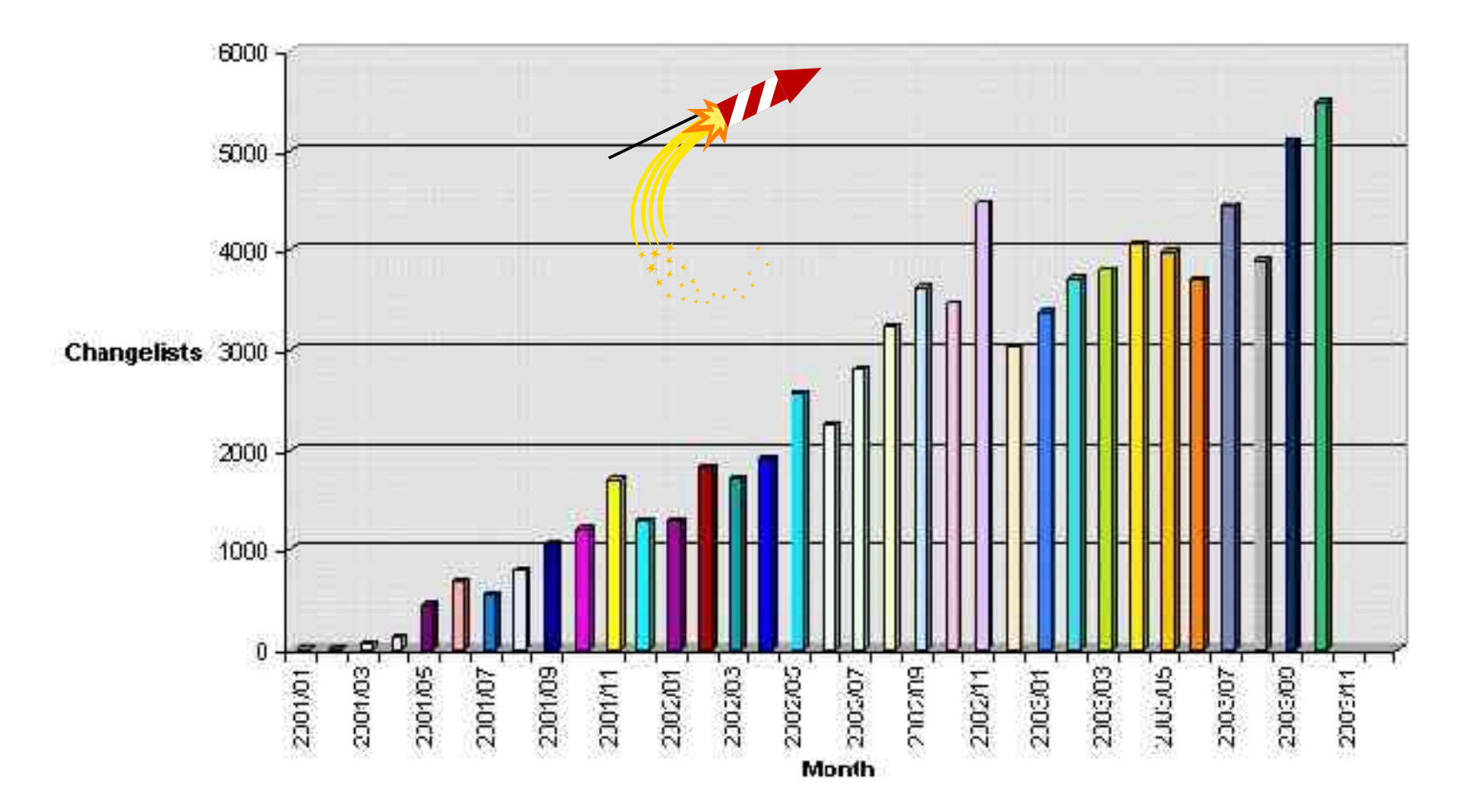

D:\P4Client\oyen\scm\entw\src\perforce\doku\vortraege\p4-user-group\_tui.ppt

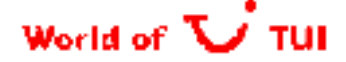

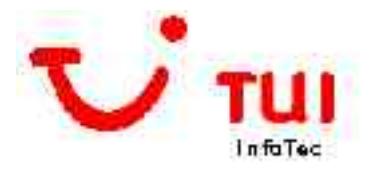

## Perforce bei TUI: Entwicklungsprozess

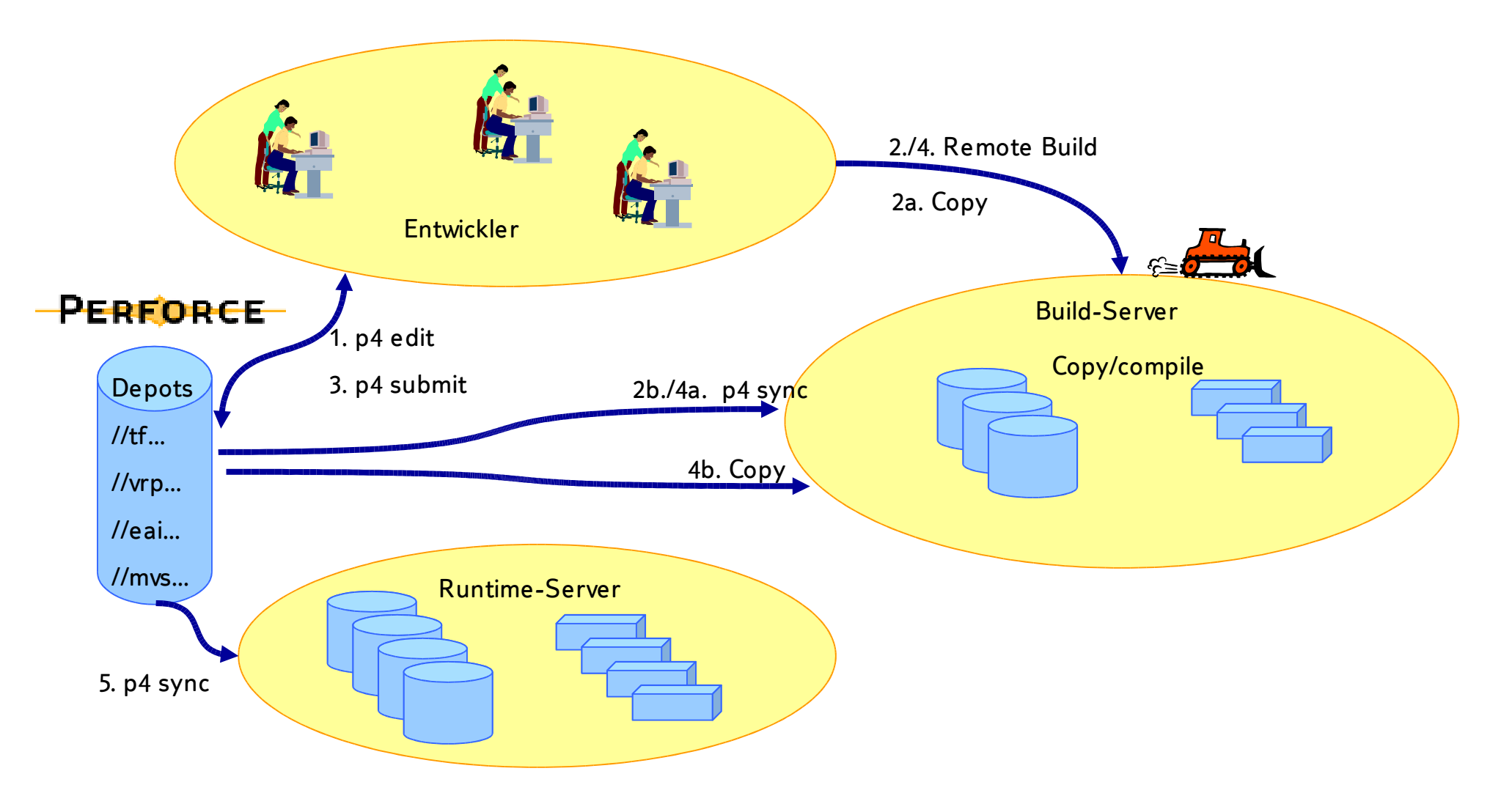

D:\P4Client\oyen\scm\entw\src\perforce\doku\vortraege\p4-user-group tui.p pt

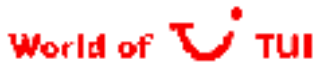

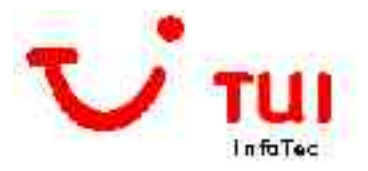

# Versionsverwaltung mit Perforce

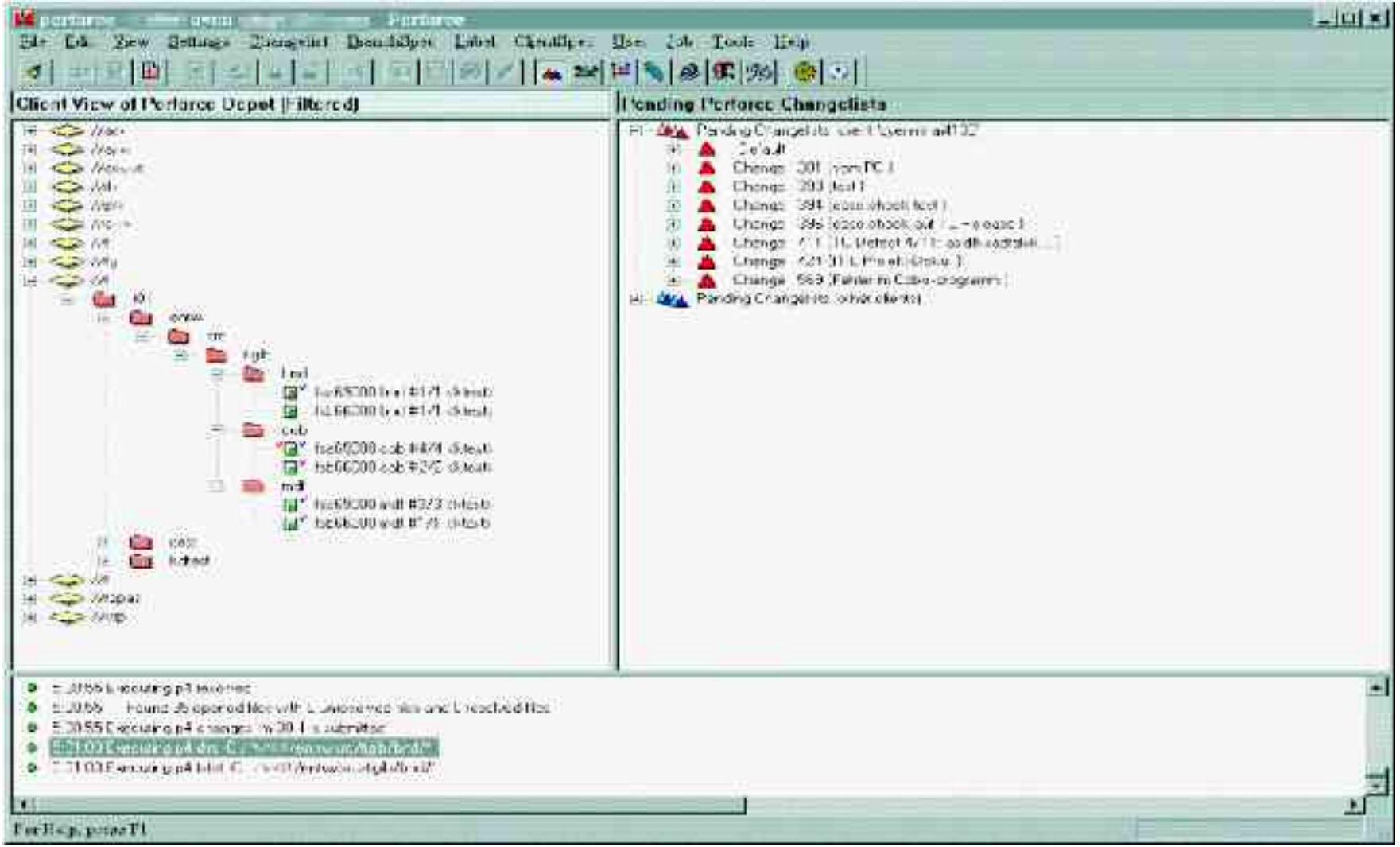

D:\P4Client\oyen\scm\entw\src\p erforce\doku\vortraege\p4-user-group\_tui.ppt

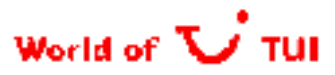

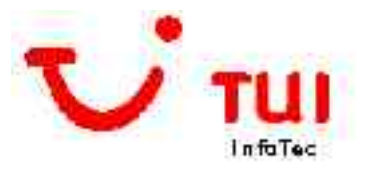

# Java-Entwicklung mit Eclipse & Perforce-Plugin

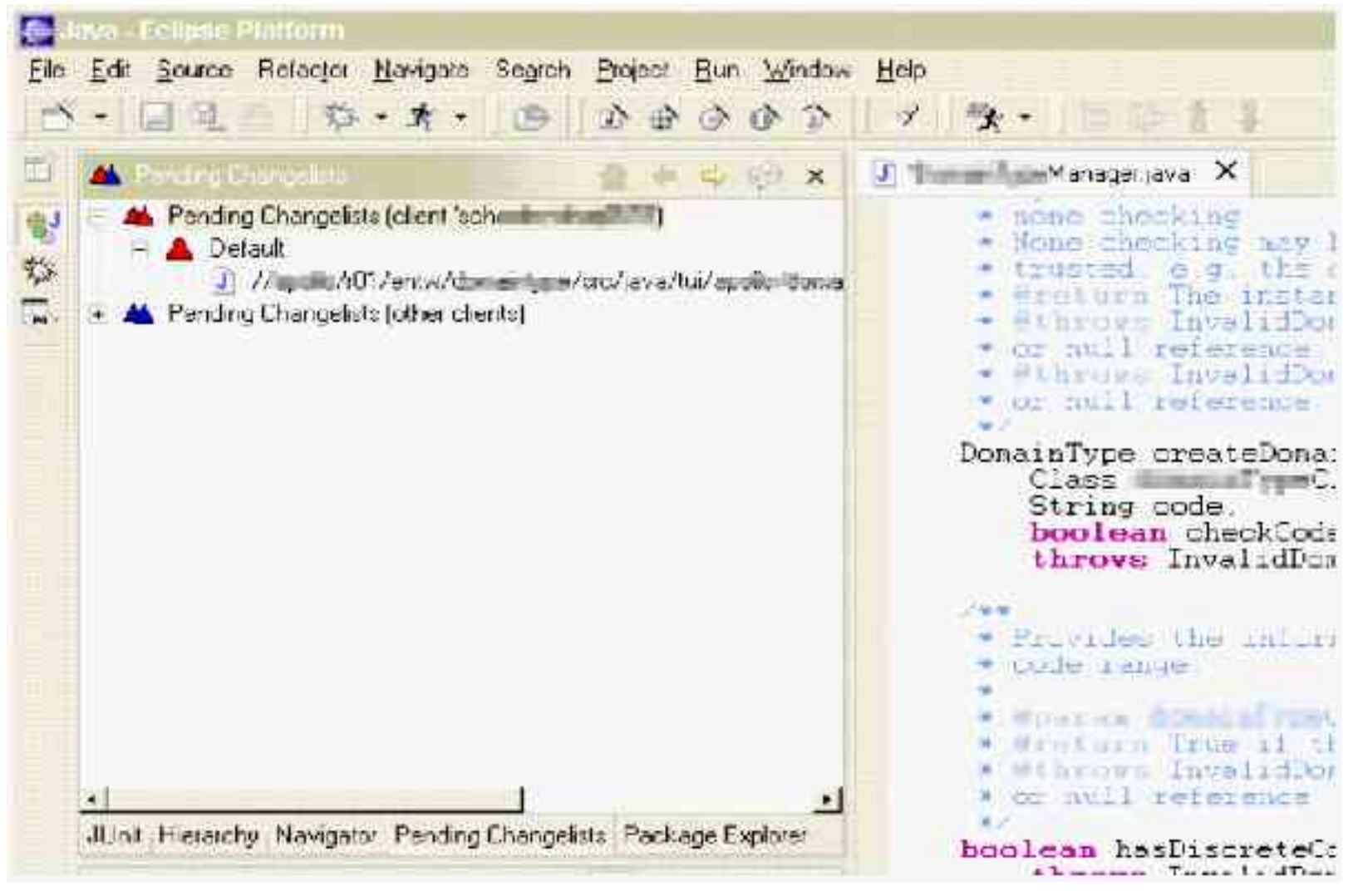

World of

D:\P4Client\oyen\scm\entw\src\perforce\doku\vortraege\p4-user-group tui.ppt

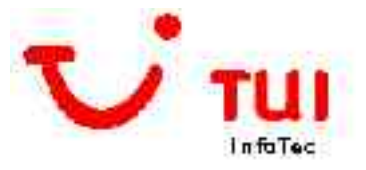

# Editieren mit UltraEdit

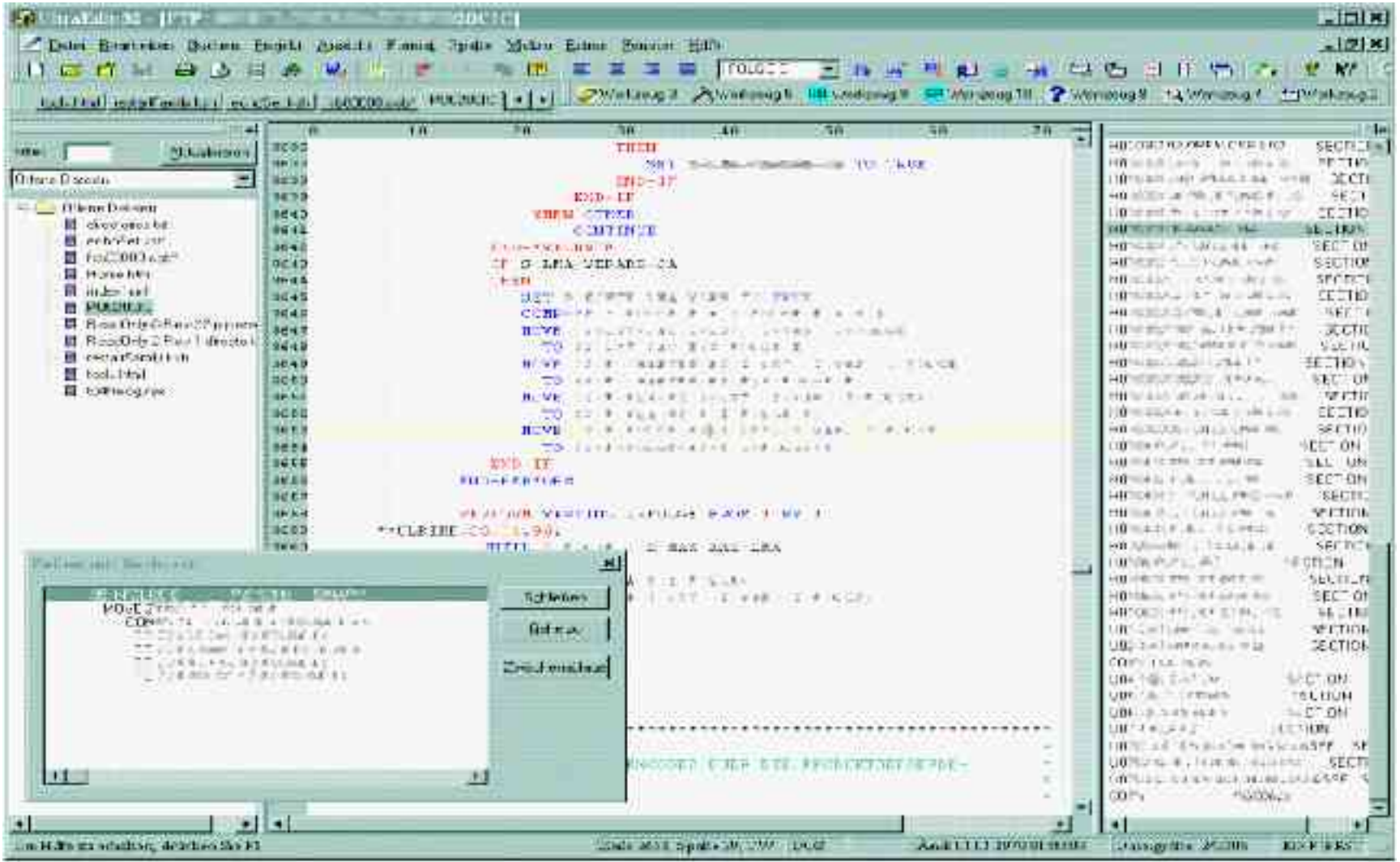

D\P4Client\oyen\scm\entw\src\perforce\doku\vortraege\p4-user-group\_tui.ppt

TUI InfoTec, SoftwareE ngineering, Ralf Oyen | 28. Novemer 2003 | Seite 10

#### World of V TUI

# Grafische Anzeige der Historie einer Datei mit Diff

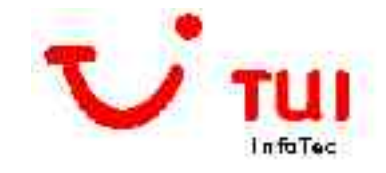

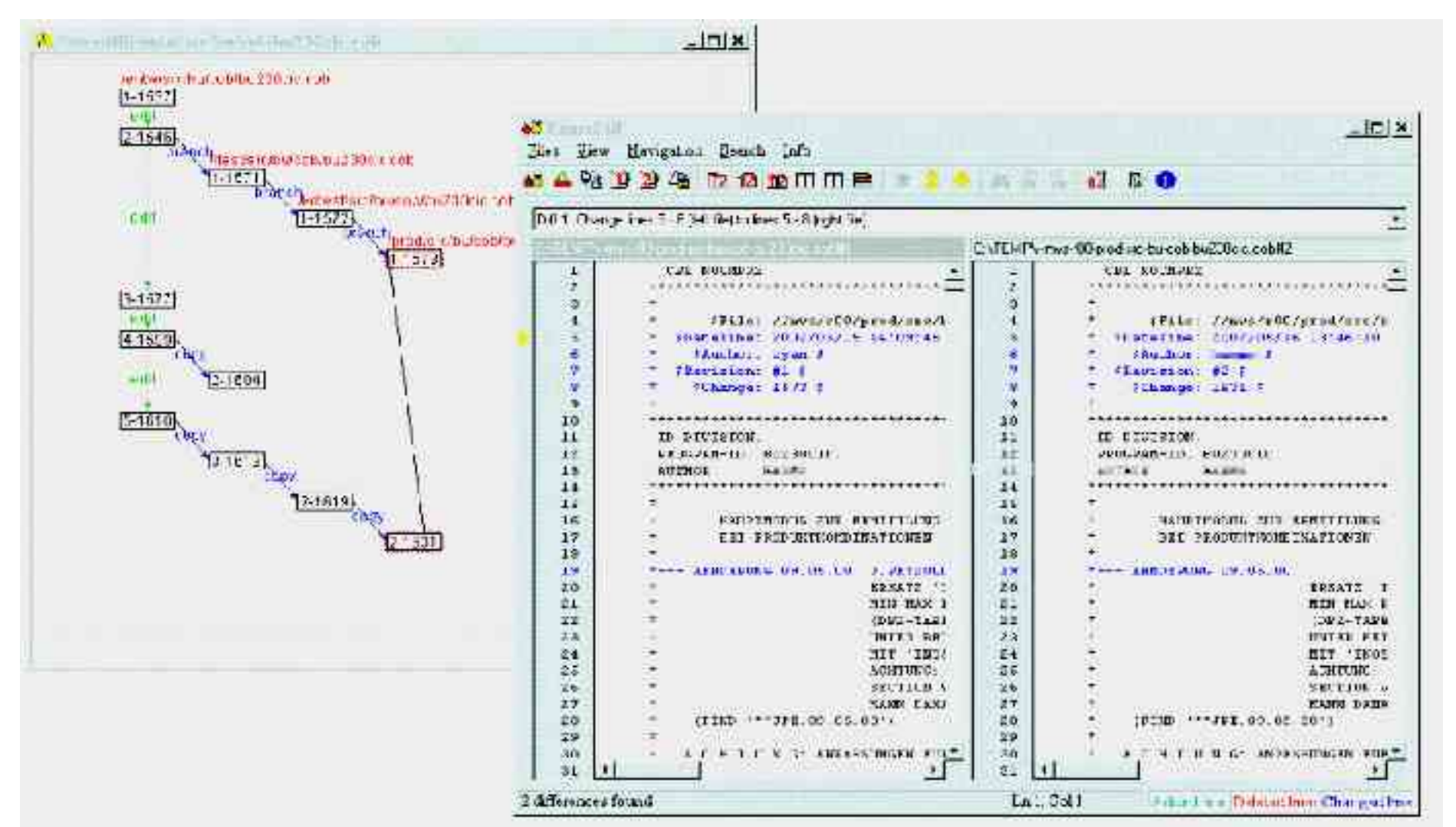

D:\P4Client\oyen\scm\entw\src\perforce\doku\vortraege\p4-user-group tui.ppt

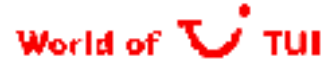

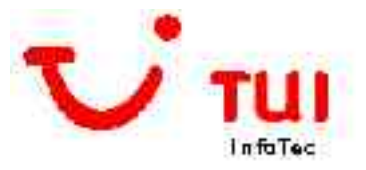

# Filemanagement mit TotalCommander

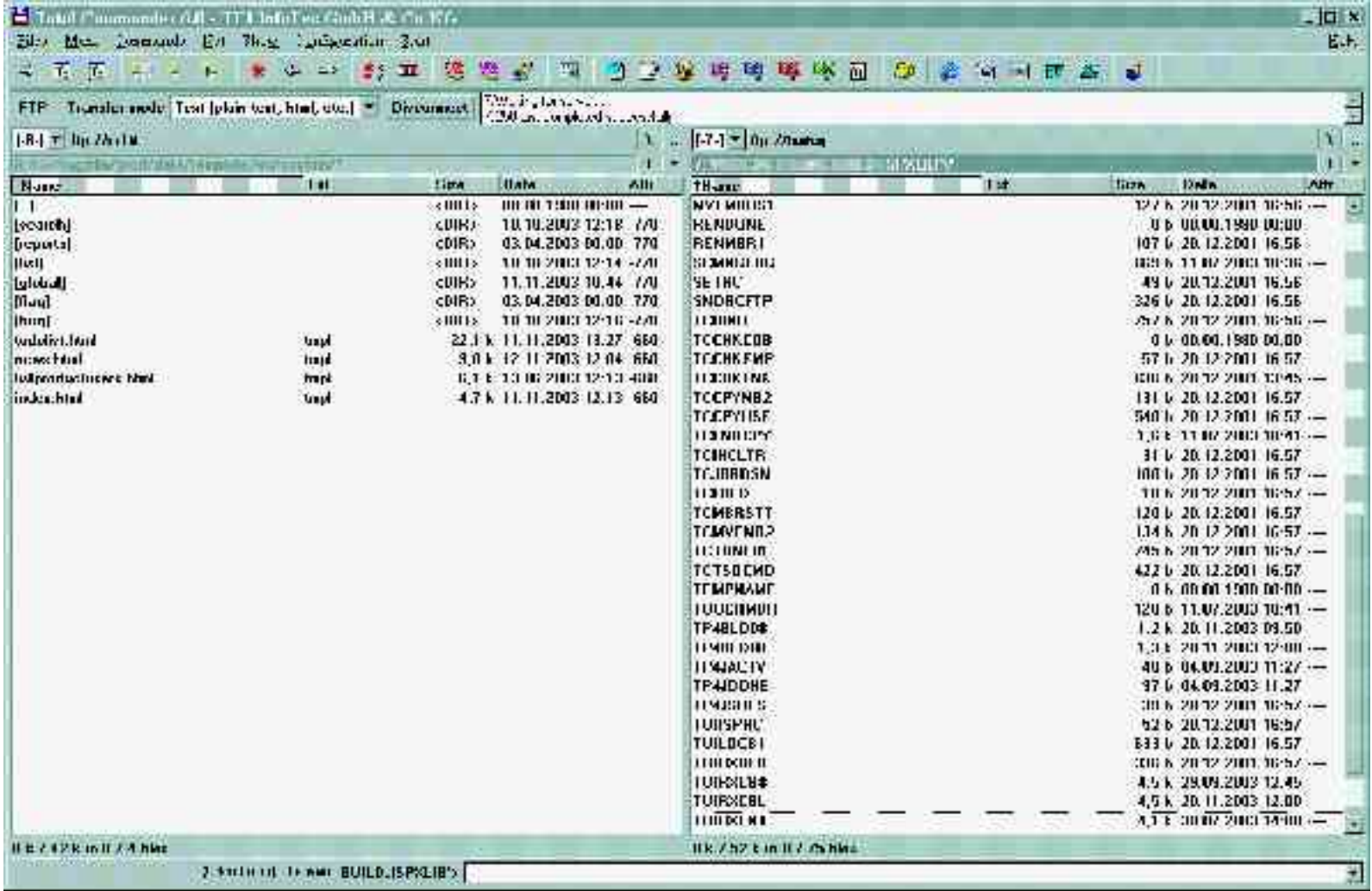

D\P4Client\oyen\scm\entw\src\p erforce\doku\vortraege\p4-user-group\_tui.ppt

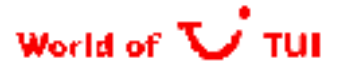

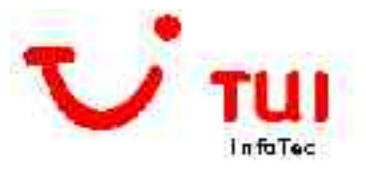

# Build mit GBM

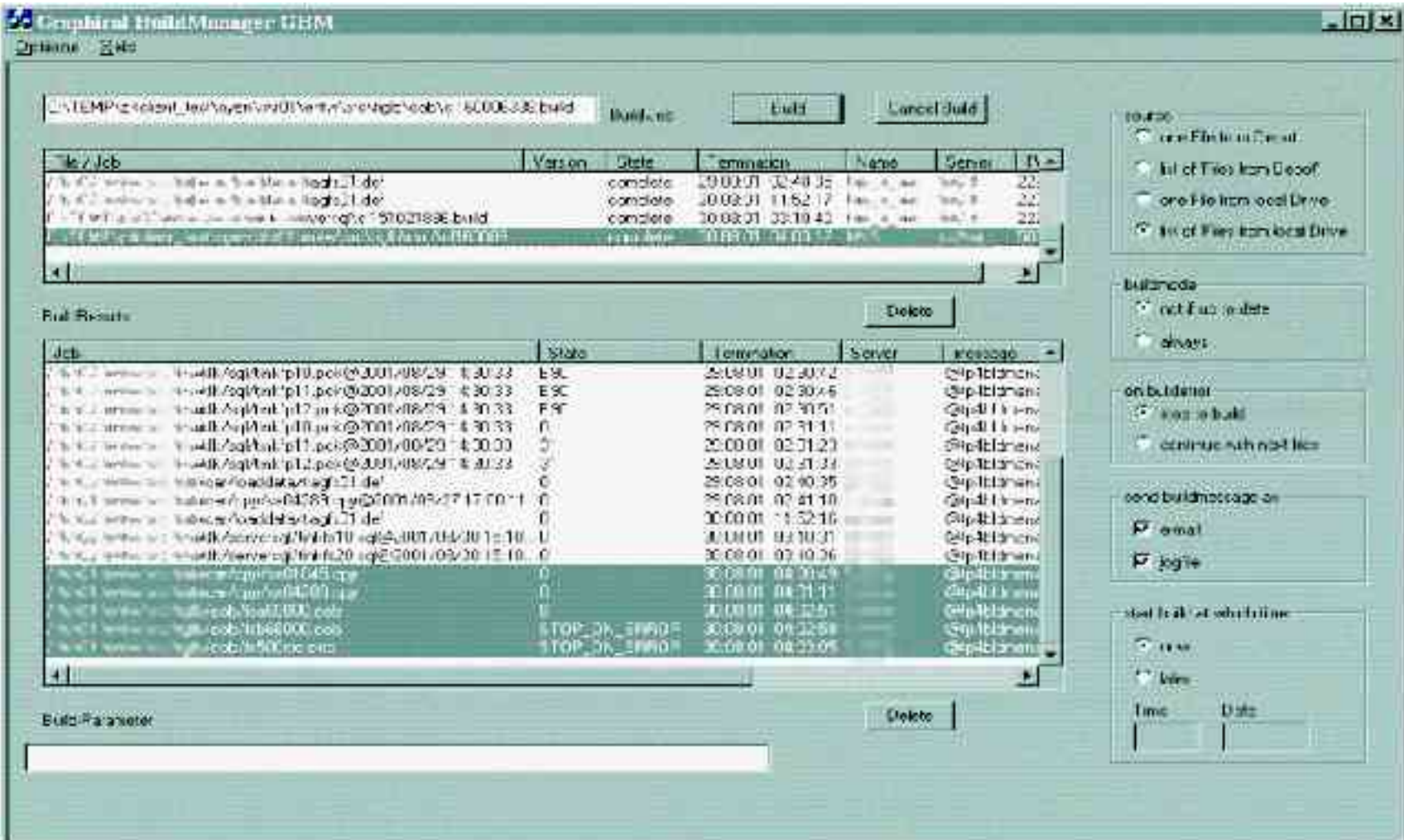

D:\P4Client\oyen\scm\entw\src\p erforce\doku\vortraege\p4-user-group\_tui.ppt

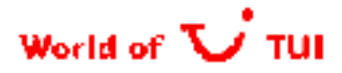

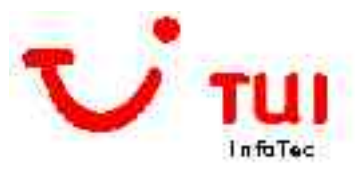

# Build mit GBM

#### **O Einheitliches Werkzeug über WinNT / UNIX / MVS**

#### **O** Logging aller Compile-Schritte

O CICS-Precompile, DB2-Proprozessing, Compile, Link, Bind  $\mathcal{E}$  >  $\Delta$ 

#### **OBerechtigungskonzept**

Nur berechtigte User dürfen den Build ausführen

## **O.** FingerPrint' in den Sourcen und im Lademodul:

#### **O** Keywords in Konstanten

- 77 P4-AUTHOR PICTURE X(30) VALUE '@(#)\$Author\$~'.
- 77 P4-CHANGE PICTURE X(30) VALUE '@(#)\$Change\$~'.
- 77 P4-REVISION PICTURE X(30) VALUE '@(#)\$Revision\$~'.
- 77 P4-DATETIME PICTURE X(40) VALUE '@(#)\$DateTime\$~'.
- 77 P4-FILE PICTURE X(100) VALUE '@(#)\$Id\$~'.
- Werde beim Check-In expandiert
- Werden beim Compile in die binären Dateien geschrieben (Obj + Lademodul)
- Können von einer Fehlermelderoutine oder dem UNIX-What-Kommando ausgewertet werden:

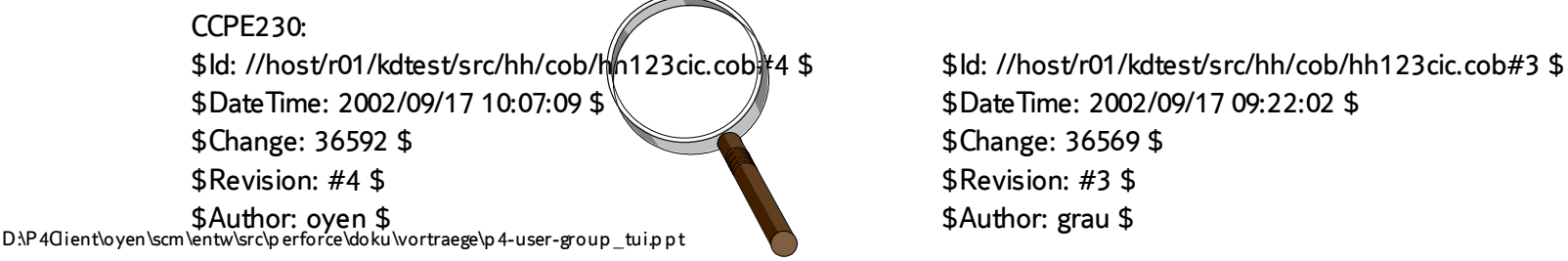

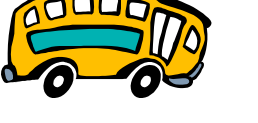

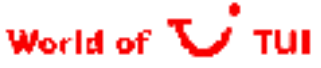

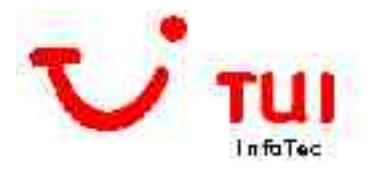

# Perforce User Group bei TUI Infotec

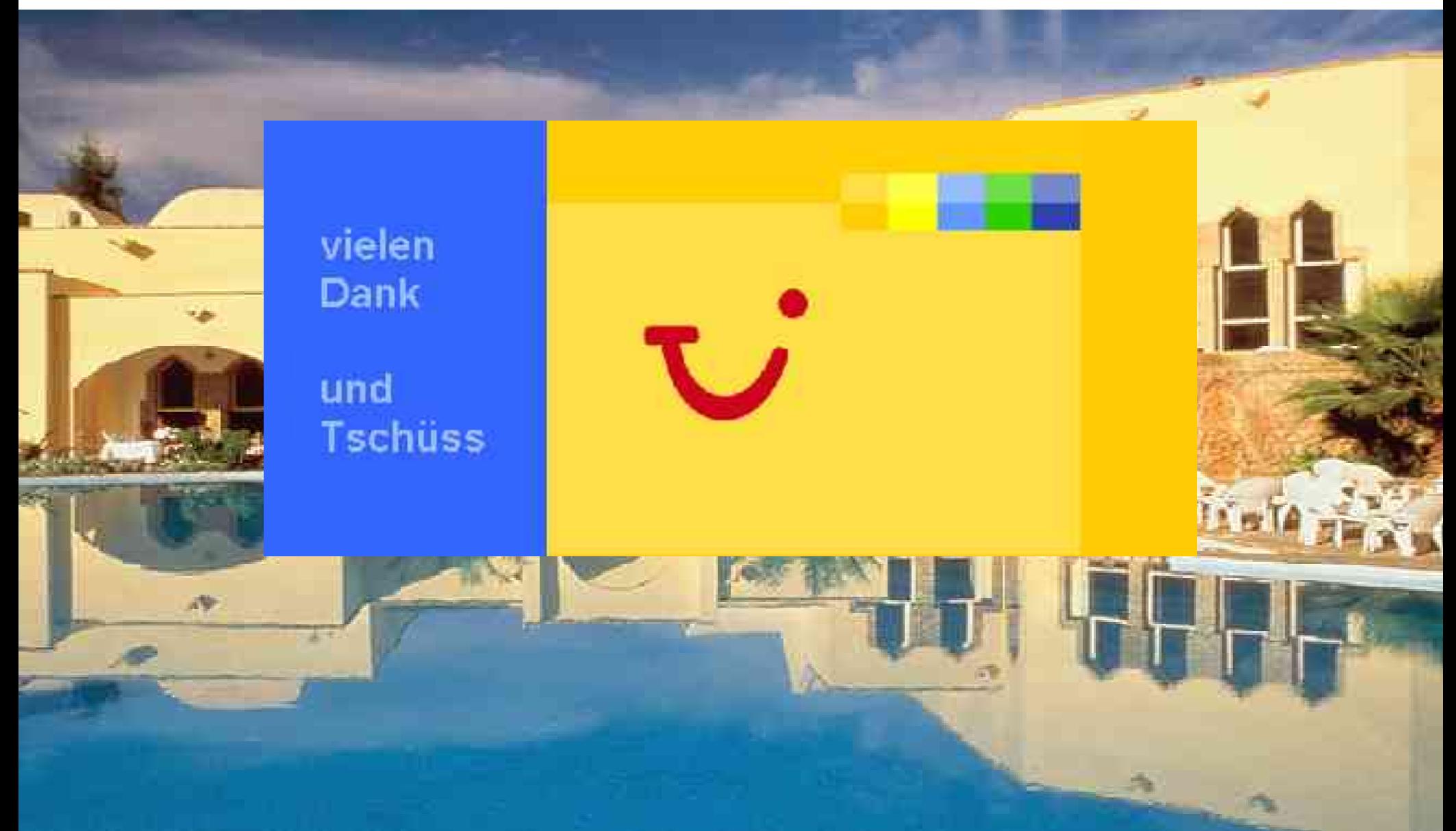